# **Digital HD-Maps Asien**

## **1. Einleitung**

Dieses Produkt besteht aus einer Sammlung von 75 Landkarten in drei Varianten, also aus insgesamt 225 Karten. Die Karten haben Auflösungen von minimal 1.800 x 2.100 und maximal  $6.000 \times 4.000$  bzw.  $6.500 \times 3.200$  Bildpunkten, sind also in der Größe "wie gemacht" für Nutzung in HDV-Projekten, sie können aber auch in "normalen" Video-Projekten verwendet werden. Wir haben sowohl bei der Verwendung der Schriften als auch bei der Gestaltung der übrigen Kartenbestandteile darauf geachtet, dass ein Flimmern im späteren End-Resultat, also Ihrem HDV-, DV-, VHS- oder S-VHS-Videoband oder Ihrer DVD vermieden wird. Auch die Farbwahl ist auf die Bedürfnisse von Videosignalen abgestimmt, übersatte Farben oder Farbsäume werden nicht auftreten, wenn man die Digital HD-Maps im Original benutzt.

Die Digital HD-Maps Asien bilden den kompletten asiatischen Kontinent ab, im realistischen 3D-Look mit den höchsten schneebedeckten Gipfeln der Welt im Himalaya, den weiten trockenen Hochebenen nördlich der Gebirge, dem sattgrünen Urwald in Thailand und der kargen gelbgrau-bräunlich gefärbten Wüste Gobi im Westen von China. Mit sanften blauen Wellen an der Küste von Bali und der kalten dunkelblauen See im nördlichen Pazifik. Mit dem verlandenden Aral-See und der fruchtbaren Hochebene im Norden Afghanistans, der abenteuerlichen Seidenstraße und den grünen Oasen in der heißen Wüste Saudi-Arabiens. Das eher kalte karge Nord-Sibirien finden Sie ebenso wie die fruchtbaren Gegenden im südlichen Indien, die chinesische Mauer (die aus vielen einzelnen Mauern besteht) ebenso wie die heiter-grün-blaue Inselwelt der Philippinen. Schicken Sie zunächst einmal Ihre Phantasie auf Reisen in den geheimnisvollen fernen Osten, nach Indien oder nach Arabien und entdecken Sie Asien, um dann Ihre Zuschauer auf Ihren Reise-Routen mitzunehmen ....

..... Sie werden erstaunlich viele Details finden, und trotzdem bleiben die Karten übersichtlich, sind nicht so "überladen" wie eine Satelliten-Aufnahme oder eine aus dem Atlas abgefilmte Karte.

Es existiert jeweils eine "nackte" Variante der Karte (Ordner "Map"), dann eine Variante mit Ländergrenzen (Ordner "Map\_border") und eine Variante mit Grenzen und Städten (Ordner "Map city").

Wir haben die größten bzw. wichtigsten Städte mit (je nach Größe) unterschiedlich großen roten "Städtepunkten" berücksichtigt. Die Namen der Städte sind entweder in schwarz oder weiß gehalten. Die Einfärbung ist so gewählt, dass auch mit Städtepunkten und Grenzen alle Namen gut lesbar sind. Über dunklem Meer, sattgrünem Wald oder Grenzverläufen werden Sie also weiße Städte-Namen finden, der "Normalfall" sind aber schwarze Namen.

Insgesamt finden Sie in den Digital HD-Maps Asien gut 1.000 Städte, deren Namen sich übrigens an der Schreibweise in den jeweiligen Ländern orientieren.

Erstens ist das international so üblich .... und außerdem mussten wir bei der Gestaltung der Karten der Tatsache Rechnung tragen, dass die Karten – hoffentlich ☺ - auch über den deutschen Sprachraum hinaus Freunde, Fans und Käufer finden. Sie werden also auf der Rußland-Karte nicht "Moskau" oder in China "Peking", sondern "Moskva" und "Beijing" finden, genau so wie Hamburg oder München auf der Deutschland-Karte als "Hamburg" und "München" bezeichnet werden und nicht mit russischen oder chinesischen Schriftzeichen, wie es Russen oder Chinesen wahrscheinlich lieber lesen würden.

Auf den folgenden Seiten erklären wir die Benutzung der Karten. Beachten Sie bitte auch die Tipps/Problemlösungen am Ende dieser kleinen Anleitung.

#### **2. Sortierung der Karten**

Zur Orientierung: Die Karten sind in den Ordnern auf dem Computer nach der horizontalen Größe und natürlich alphabetisch geordnet. Die Namen der Karten in den Computer-Ordnern orientieren sich am internationalen (also meist englischen) Sprachgebrauch, bei nach Himmelsrichtungen differenzierten Karten haben wir die Bezeichnungen "North", "East", "South" und "West" gewählt, zentrale Teile eines Landes sind mit "Cent" benannt. Meeres-Karten (für die Kreuzfahrer oder Segler) heißen mit "Vornamen" © nach dem Lateinischen "Mare".

Es gibt zwei Standard-Größen bei den Karten, und zwar 2.600 x 2.100 Bildpunkte (ca. die vierfache PAL-Bildschirm-Größe) und 3.840 x 2.160 Bildpunkte (doppelte HDV-Auflösung). Außerdem haben wir noch andere (meist größere) Ausschnitte gewählt, um Ihnen weitere "Reisen" zu ermöglichen. Bei den Übersichts- und Kontinental-Karten bilden Karten mit größeren Maßstäben die Grundlage. In der folgenden Übersicht beschreiben wir die unterschiedlichen Karten kurz.

Die Digital HD-Maps Asien beinhalten (nach Größe geordnet):

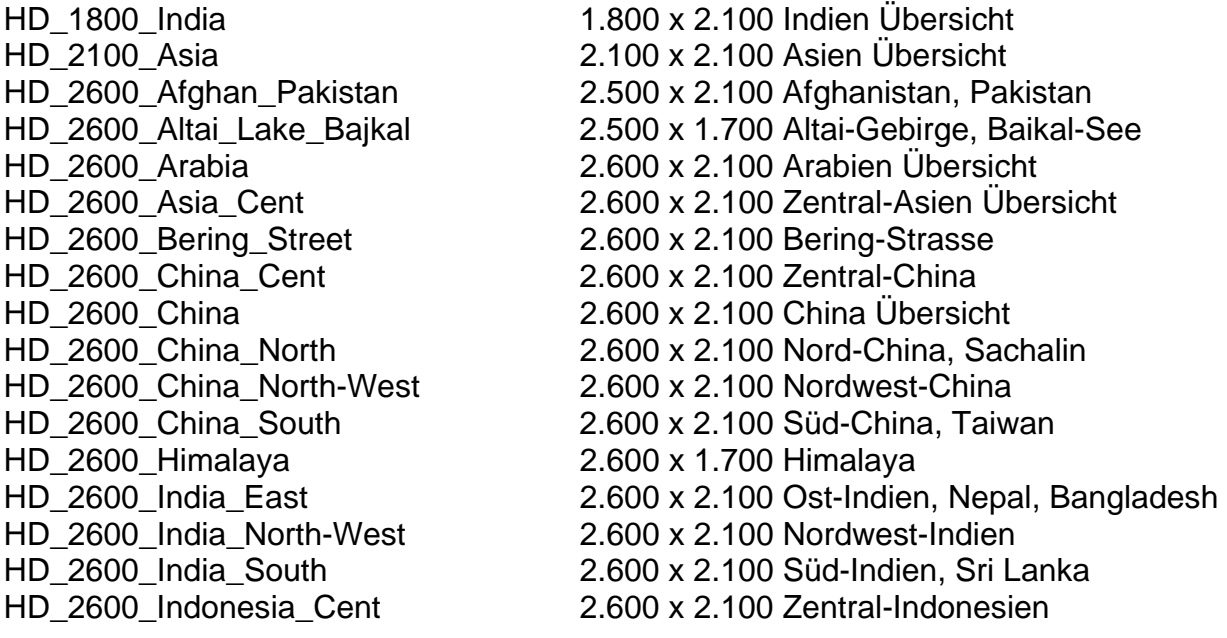

HD\_2600\_Indonesia 2.600 x 2.100 Indonesien Übersicht HD\_2600\_Indonesia\_East 2.600 x 2.100 östl. Indonesien HD\_2600\_Indonesia\_West 2.600 x 2.100 westl. Indonesien HD\_2600\_Iran\_Iraq 2.600 x 2.100 Iran, Irak HD\_2600\_Japan\_Korea 2.600 x 2.100 Japan, Korea<br>HD\_2600\_Kamchatka 2.600 x 2.100 Kamtschatka HD\_2600\_Mare\_South\_China\_sea 2.600 x 2.100 Südchinesisches Meer HD\_2600\_Middle\_East 2.600 x 2.100 Mittlerer Osten HD\_2600\_Mongolia 2.600 x 2.100 Mongolei HD\_2600\_Myanmar\_Laos 2.600 x 2.100 Myanmar, Laos, Thailand HD\_2600\_Philippines 2.600 x 2.100 Philippinen HD\_2600\_Russia\_Cent 2.600 x 2.100 Zentral-Rußland HD\_2600\_Russia 2.600 x 2.100 Rußland Übersicht HD\_2600\_Russia\_North 2.600 x 2.100 Nord-Rußland HD\_2600\_Siberia\_Cent 2.600 x 2.100 Zentral-Sibirien HD\_2600\_Siberia\_North 2.600 x 2.100 Nord-Sibirien HD\_2600\_Siberia\_West 2.600 x 2.100 West-Sibirien HD\_2600\_Tadjikistan\_Kirgistan 2.600 x 2.100 Tadjikistan, Kirgistan HD\_2600\_Ural\_South 2.600 x 2.100 Süd-Ural HD\_2600\_Yakutia 2.600 x 2.100 Jakutien HD\_2600\_Yemen 2.600 x 2.100 Jemen, Dschibuti HD\_2800\_Asia\_East 2.800 x 3.600 Asien Ost Übersicht<br>HD\_3800\_India 3.800 x 4.500 Indien Detail-Karte HD\_3800\_India 3.800 x 4.500 Indien Detail-Karte<br>HD\_3840\_Altai\_Lake\_Bajkal 3.840 x 2.160 Altai-Gebirge, Baik HD\_3840\_Arabia\_South 3.840 x 2.160 südl. Arabien HD\_3840\_China\_North\_Great\_Wall 3.840 x 2.160 Nord-China, große Mauer HD\_3840\_China\_South 3.840 x 2.160 Süd-China HD\_3840\_Himalaya 3.840 x 2.160 Himalaya HD\_3840\_India\_North 3.840 x 2.160 Nord-Indien HD\_3840\_India\_South 3.840 x 2.160 Süd-Indien, Sri Lanka HD\_3840\_Indochina 3.840 x 2.160 Indochina HD\_3840\_Indonesia\_Cent 3.840 x 2.160 Zentral-Indonesien HD\_3840\_Indonesia\_East 3.840 x 2.160 Ost-Indonesien HD\_3840\_Indonesia\_West 3.840 x 2.160 West-Indonesien HD\_3840\_Japan\_Korea 3.840 x 2.160 Japan, Korea HD\_3840\_Mare\_Barent\_Sea 3.840 x 2.160 Barent-See HD\_3840\_Middle\_East\_Arabia\_North HD\_3840\_Mongolia 3.840 x 2.160 Mongolei HD\_3840\_New\_Guinea 3.840 x 2.160 Neu Guinea HD\_3840\_Philippines 3.840 x 2.160 Philippinen HD\_3840\_Russia\_North 3.840 x 2.160 Nord-Rußland

2.600 x 2.100 Kamtschatka HD\_2600\_Mare\_Chinese\_Sea 2.600 x 2.100 Ostchin. Meer, Gelbes Meer<br>HD\_2600\_Mare\_Kasp\_Lake\_Aral\_ 2.600 x 1.700 Kaspisches Meer, Aral-See 2.600 x 1.700 Kaspisches Meer, Aral-See 2.600 x 2.100 Papua Neuguinea HD\_2600\_Saudi\_Arabia\_North 2.600 x 2.100 Sinai, Israel, Jordan., Saudi-Nord HD\_2600\_Thailand\_Vietnam 2.600 x 2.100 Thailand, Vietnam, Kambodscha HD\_2600\_UAE\_Oman 2.600 x 2.100 Verein. Arab. Emirate, Oman 3.840 x 2.160 Altai-Gebirge, Baikal-See HD\_3840\_Mare\_Sea\_of\_Okhotsk\_Kam. 3.840 x 2.160 Ochotschkes Meer, Kamtschatka<br>HD\_3840\_Middle\_East\_Arabia\_North 3.840 x 2.160 Iran, Irak, Mittl. Osten

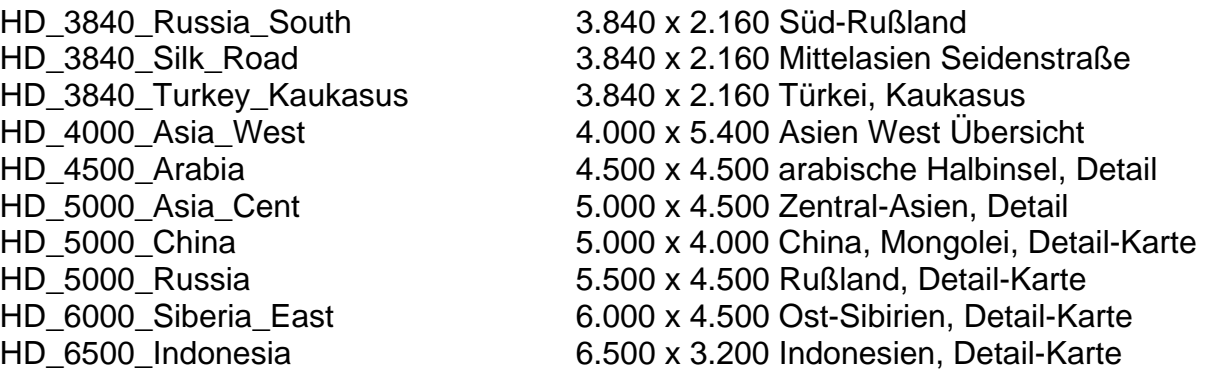

### **3. Tipps, Tricks, Probleme und ihre Lösungen**

Im Folgenden gehen wir auf einige Probleme ein und geben ein paar Tipps.

### **3.1 Vorschau**

Problem: In der Vorschau werden die Karten nicht ganz präzise dargestellt. Lösung: Die endgültige, hochwertige Qualität sehen Sie erst in der fertig berechneten Szene. Berechnen Sie also die Karten und beurteilen erst dann die Qualität.

### **3.2 zu viele Städte**

Problem: Es befinden sich für Ihren Geschmack zu viele Städte auf der Karte

Lösung: Erzeugen Sie zunächst - zur Orientierung – aus den " Digital HD-Maps" die Karte mit vielen Städtepunkten, laden Sie sie in Vasco da Gama und markieren und benennen Sie dort als Haltepunkte nur die Städte, die Ihnen wichtig sind.

Speichern Sie Ihre Route im "Archiv" ab, verlassen Sie das Programm (ohne Berechnung) und laden Sie jetzt mit die Karte ohne die "überflüssigen" Städte. Wählen Sie die neue Karte an und starten Sie Vasco da Gama erneut. Nun können Sie die gespeicherte Route aus dem "Archiv" laden (oder Sie finden sie noch direkt im Programm vor) und die Route nur mit den von Ihnen gewünschten bzw. erzeugten Städten berechnen.

Tipp: Wenn Sie zusätzliche Städtenamen ergänzen möchten, ist eine "ARIAL"-Schrift zu empfehlen, da wir auf den Karten die Schrift "ARIAL" verwendet haben.

### **3.3 andere Städte/Namen**

Problem: Sie hätten gerne weniger / andere Städtepunkte oder andere Städtenamen auf der Karte. In Verbindung mit dem Programm Vasco da Gama ist das kein Problem.

Lösung: Erzeugen Sie zunächst - zur Orientierung – aus den "Digital HD-Maps" die Karte mit vielen Städtepunkten und laden Sie sie in Vasco da Gama. Legen Sie im Programm eine Reiseroute durch alle Städte, die Ihnen wichtig sind bzw. die Sie umbenennen möchten und machen jede dieser Städte zu einem "Haltepunkt".

Diese Route ist NICHT Ihre spätere Reiseroute, sondern dient nur zur Änderung der Städtepunkte bzw. Namen. Benennen Sie nun jeden Haltepunkt mit beliebigem Namen in der von Ihnen gewünschten Schriftart.

Wechseln Sie dann in die "Globalen Einstellungen" von Vasco da Gama und treffen Sie dort, wenn Sie das Aussehen der "Städtepunkte" verändern wollen, Ihre Auswahl ("Halteobjekt wählen", evtl. die Größe verändern oder ganz ausschalten).

Dann legen Sie bitte fest, dass das "Kopfobjekt" nicht gezeigt wird (bei "Kopfobjekt anzeigen" das Kästchen deaktivieren) und schalten unter "Linienart" die Linie aus (bei "Linie zeichnen" das Kästchen deaktivieren). Die Linie wird nun komplett durchsichtig, da sie bei der Routenberechnung nicht mit gezeichnet wird. Speichern Sie jetzt Ihre "Route" im Archiv und verlassen Sie Vasco da Gama (ohne Berechnung).

Laden Sie dann die gewünschte Karte ohne "Städtepunkte".

Laden Sie die gespeicherte "Route" aus dem "Archiv" (oder finden sie noch vor) und berechnen Sie die "Route".

Das Resultat ist eine Karte mit Ihrer Auswahl an Städtepunkten und Namen, auf der ein durchsichtiges Gefährt eine nicht sichtbare Route abfährt.

Die "Zeit" für das Abfahren der "Route" kann sehr kurz eingestellt werden,

Sie benötigen theoretisch nur ein Bild. Diese Karte (nun mit IHREN Städten und Namen) können Sie jetzt in Vasco da Gama nutzen, um Ihre Reiseroute zu konstruieren.

### **3.4 fehlende Karten**

Problem: Sie hätten gerne mehr oder andere Karten

Lösung: Sehen Sie sich doch einmal unsere "Digital PAL-Maps" an !! In den Digital PAL-Maps sind geographisch kleinere Sektionen teilweise mit höherer Auflösung dargestellt als in den – eigentlich größeren – HD-Maps. Das liegt daran, dass wir in den HD-Maps für jeden Kontinent einen Maßstab wählen mussten, der auch zwischen den Kontinenten annähernd gleich ist. In den Digital PAL-Maps konnten wir grade an kleinere Gebilde wie Inseln so nah "herangehen", dass sie "PAL-bildschirmfüllend" dargestellt werden. Hätten wir diesen "nahen" Blick auch für ganze Kontinente gewählt, würden – bei einer Kontinent-Größe für Asien von ca. 80.000 x 40.000 Bildpunkten - selbst moderne Rechner "in die Knie gehen".

Falls das alles noch nicht reicht, schreiben, faxen oder mailen Sie uns bitte, wir sammeln Ihre Wünsche gerne und nehmen uns bei genügend Resonanz unseren hübschen Globus vielleicht noch einmal vor.

Wir haben uns bemüht, Ihnen mit den Digital HD-Maps Karten zur Verfügung zu stellen, wie man sie in normalen Atlanten selten findet ... und hoffen, das zumindest ansatzweise geschafft zu haben ... und nun viel Spass damit !!!!! © © ©